## Enegic

## Installation och wi-fi-uppkoppling.

- 1. Kontrollera att den nedersta LED-lampan blinkar blått. Om den inte gör det, håll in den nedersta knappen i 10 sekunder.
- 2. Starta Enegic-appen och logga in på ditt befintliga konto. Ett mejl från no-reply@enegic.com är skickat till dig med användarnamn och ett tillfälligt lösenord.
- 3. Gå till inställningar och välj "Lägg till ny enhet".
- 4. Följ anvisningarna i appen.
- 5. Koppla upp mobilen till enhetens wi-fi-nätverk. Gå till inställningar i din telefon och välj nätverk. Nätverksnamnet börjar med EnegicConfig.
- 6. Gå sedan tillbaka till appen.
- 7. När konfigurationen är slutförd kommer din Enegic-enhet först att blinka gult och sedan lysa grönt. Då är konfigurationen färdig.
- 8. Om din enhet fortsätter att blinka gult kan du behöva göra om konfigurationen en gång till.

Skellefteå Kraft Finegic 0910-77 29 66 08-564 860 60 elbilsladdning@skekraft.se info@enegic.com

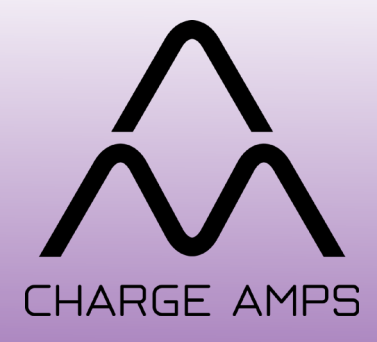

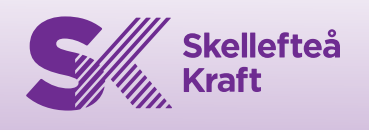

cnegic

## CHARGE AM